## **QuickBooks Guide Step-by-Step Instructions**

### **Problem 23-10 Calculating and Recording Adjustments**

#### **INSTRUCTIONS**

#### *Begin a Session*

**Step 1** Restore the Problem 23-10.QBB file.

#### *Work the Accounting Problem*

- **Step 2** Review the information in your textbook.
- **Step 3** Calculate and record the end-of-period adjustments.

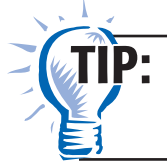

Remember to use the **Inventory Adjustments** account to record the merchandise inventory adjustment.

#### *Prepare a Report and Proof Your Work*

- **Step 4** Print a Journal report, and proof your work.
- **Step 5** Print a Profit & Loss and a Balance Sheet report.
- **Step 6** Close the fiscal year.

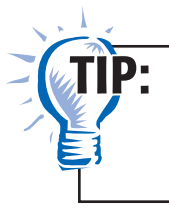

To close the fiscal year, choose **Preferences** from the **Edit** menu. Select the **Accounting Preference** and choose the Company Preferences tab.

**Step 7** Print a Post-Closing Trial Balance report.

#### *Analyze Your Work*

**Step 8** Complete the Analyze activity.

#### *End the Session*

**Step 9** It is recommended that you back up your work for this session.

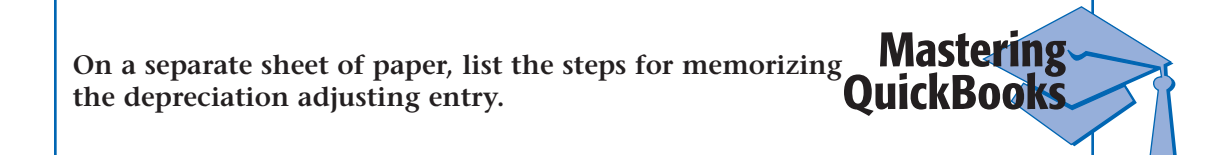

### **FAQs**

# Can you edit a general journal entry from an earlier period after you close the fiscal year?

Yes, you can edit a general journal entry after you close the fiscal year, provided that you know the password for the closed period. After you make the changes to the entry, click the save button. QuickBooks will prompt you to enter the password for the closed period.